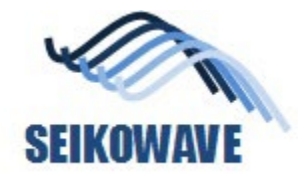

# AP38 – POLYGONALmeister 利用 円柱や円錐台の半径算出手順

### 2021.10.14 株式会社セイコーウェーブ

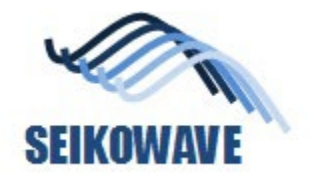

# 手順1. 3D計測 – Rhino Painting 利用

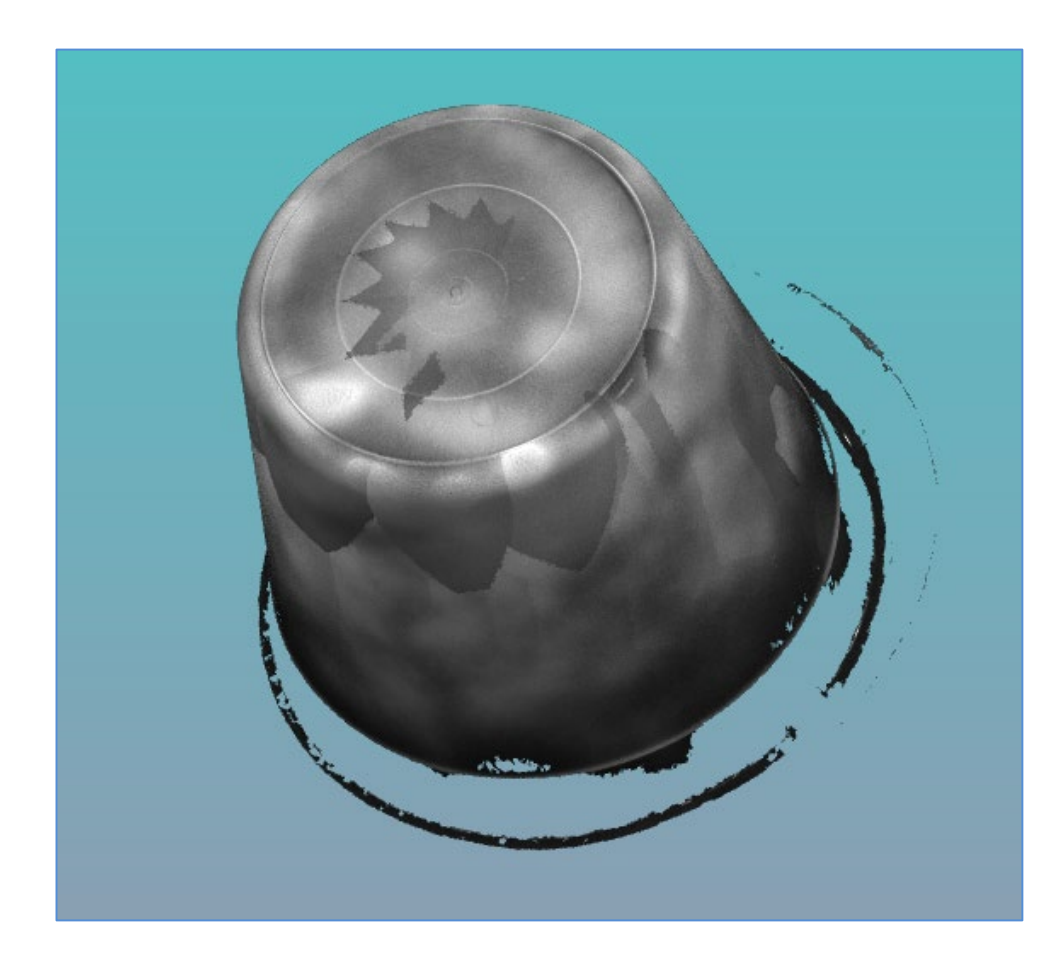

#### **Painting結果 インスタイム イックス MeshLab等でノイズ削除した後**

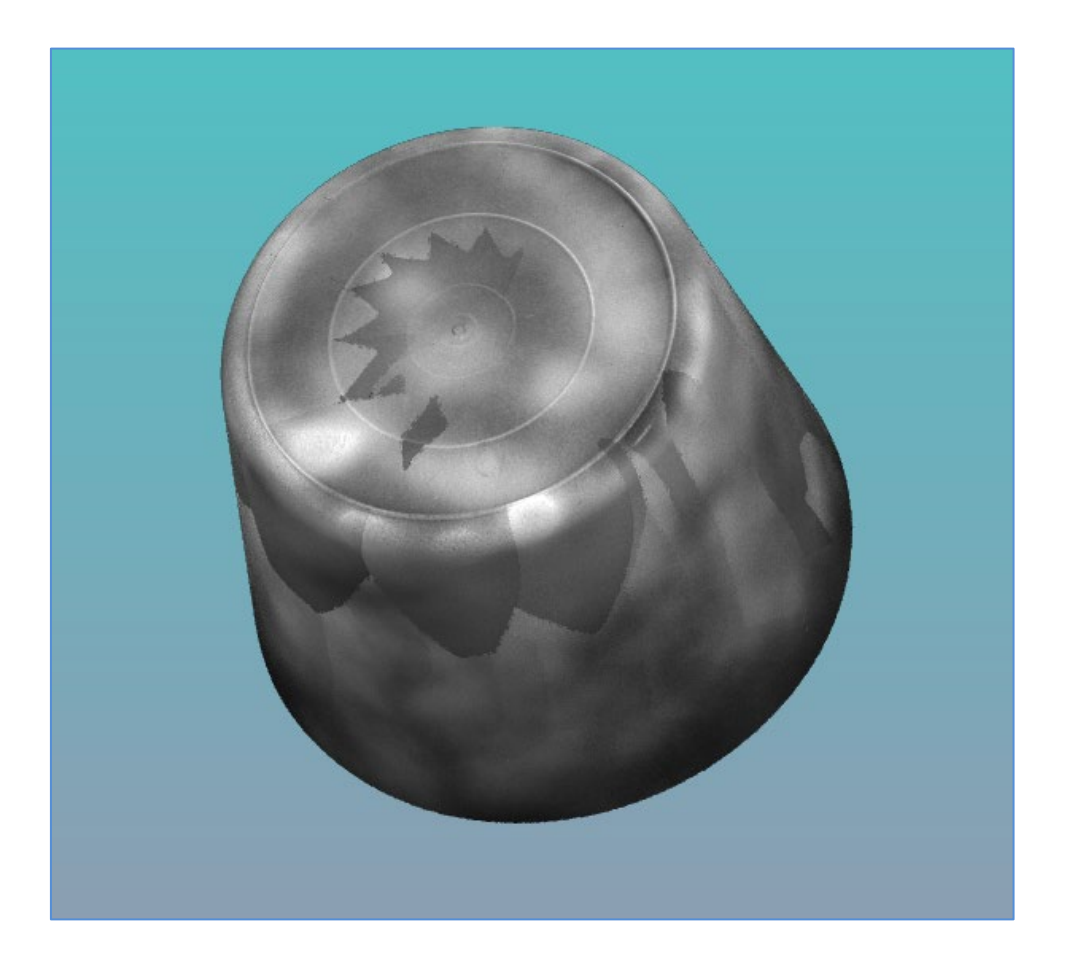

2022/12/28 注1:左図のようなノイズが円錐台の下にあっても、半径算出には影響しないので、 <sup>2</sup> ノイズ削除は必須ではない。

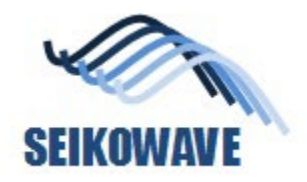

# POLYGONALmeisterにデータを読み込む

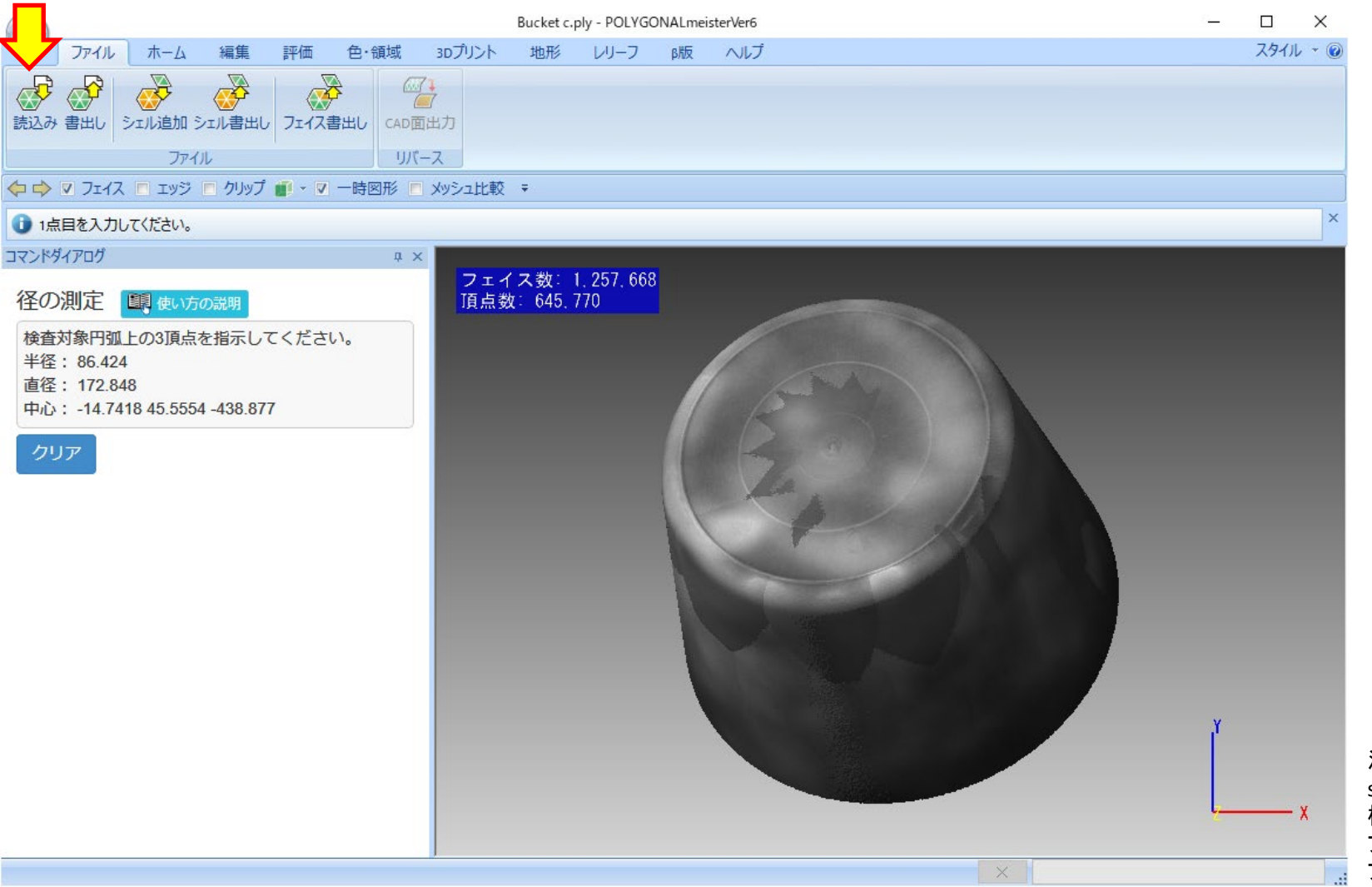

注2:SEIKOWAVE 3DSL-NDT software Suit (Portfolio) の保管 機能を使って、あらかじめ、PLY ファイルとして保存し、そのPLY ファイルをここで読み込む。

# sEIKOWAVE POLYGONALmeister:評価タブの「径の測定」利用

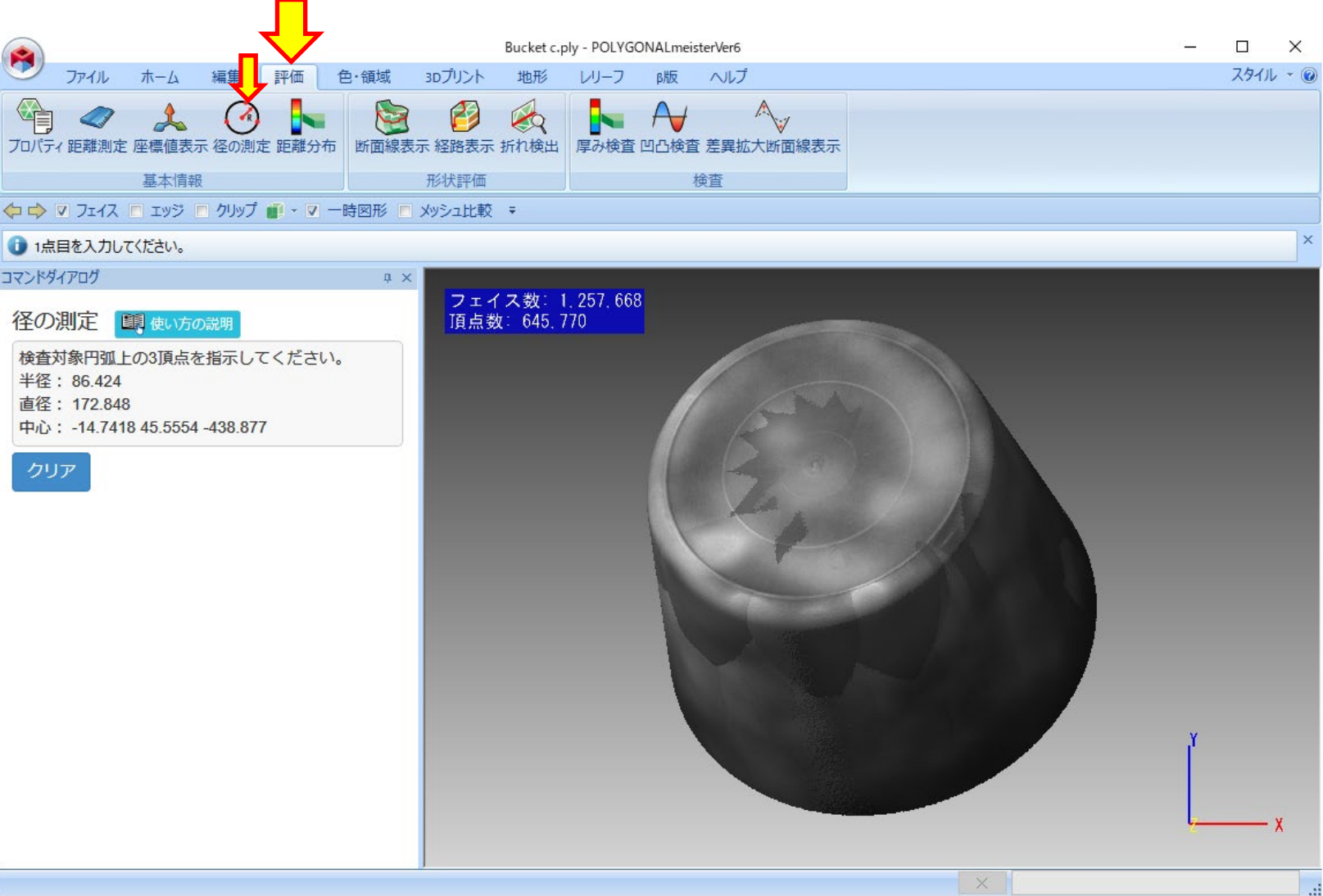

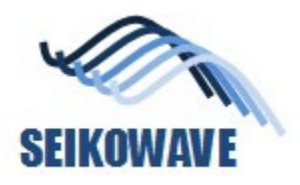

# POLYGONALmeister:径の測定→3点指定

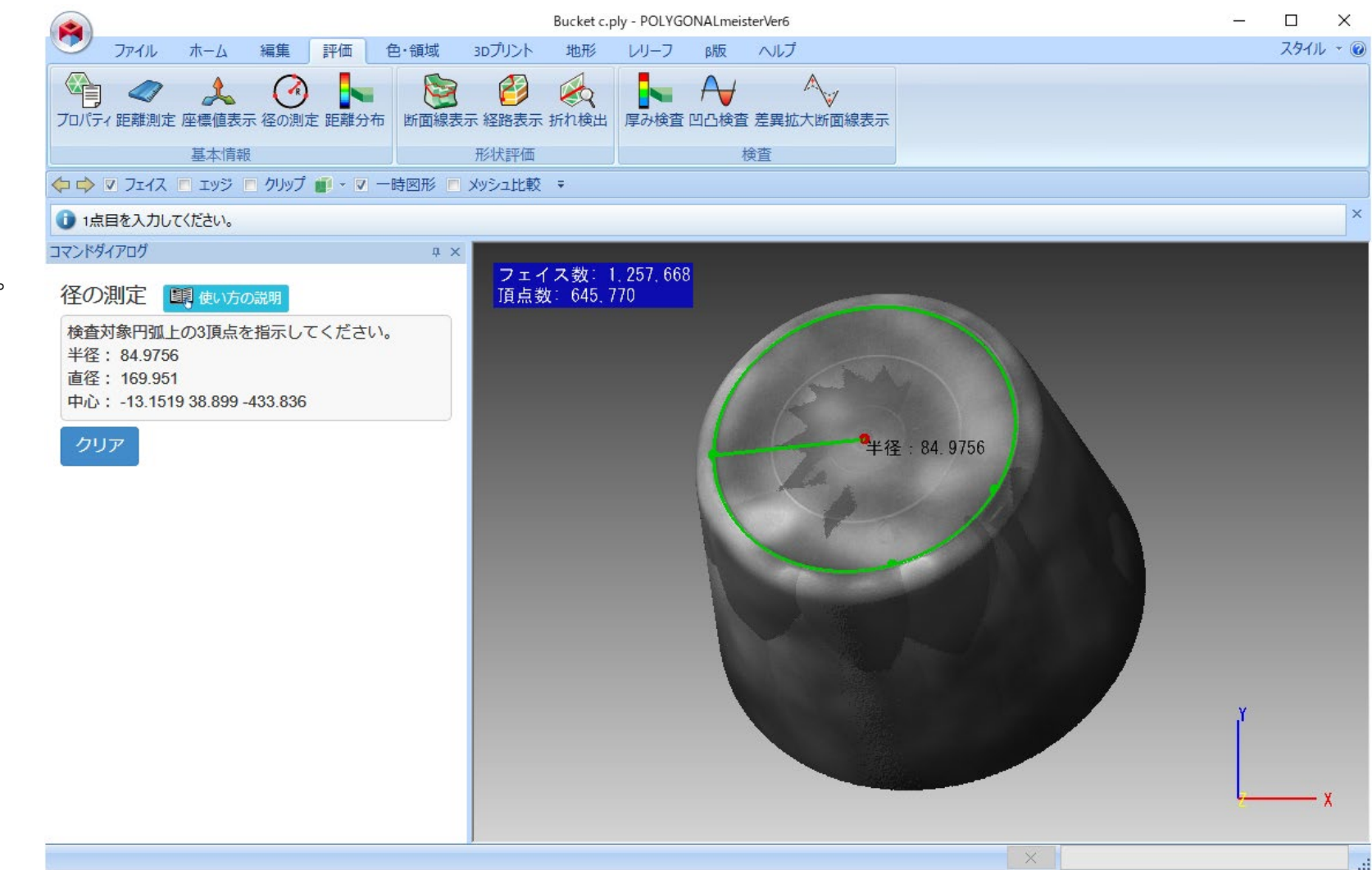

3点を指定すると、3点を通る円 弧を描き、その半径を表示する。

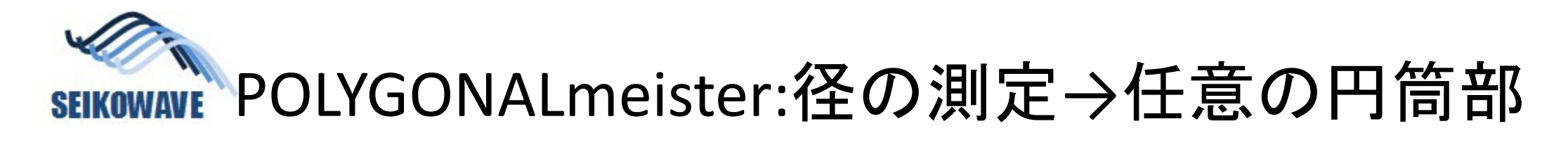

横から見た図 さいしょう しから見た図

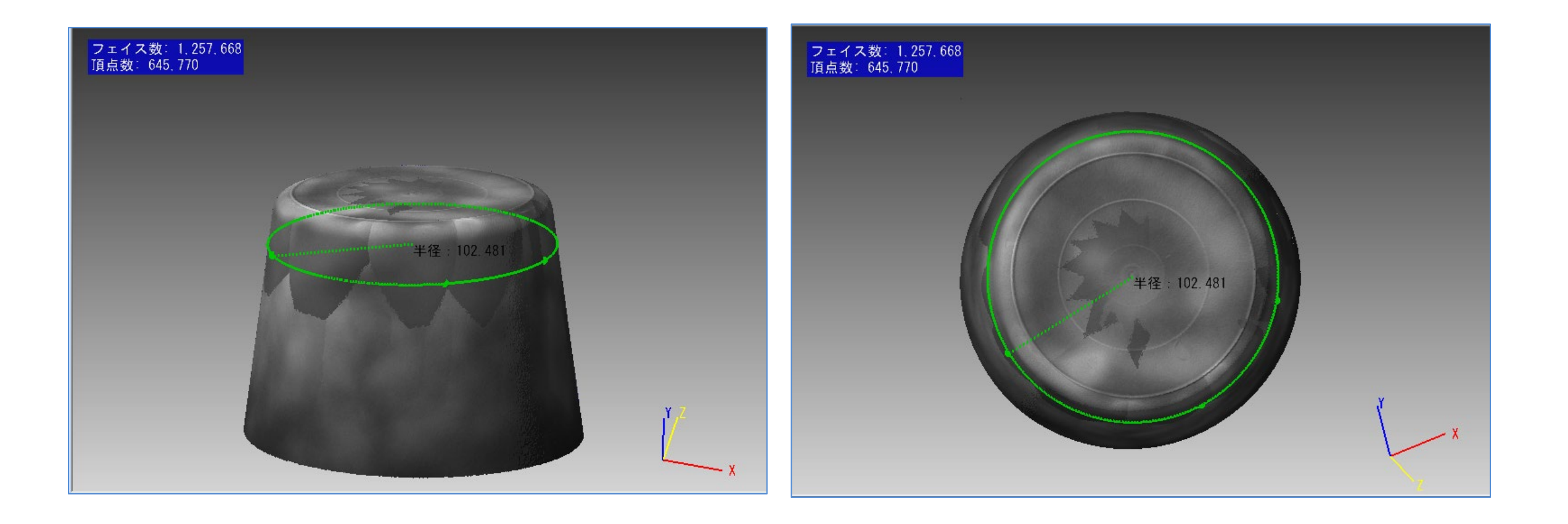